## How to manage my customer list?

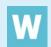

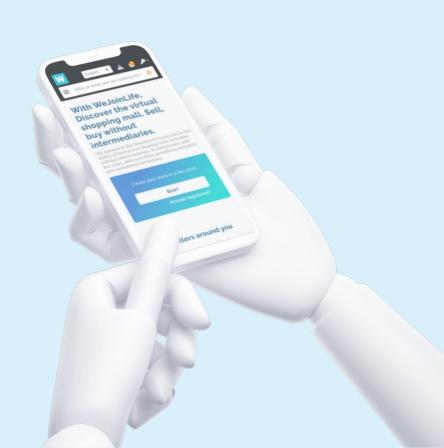

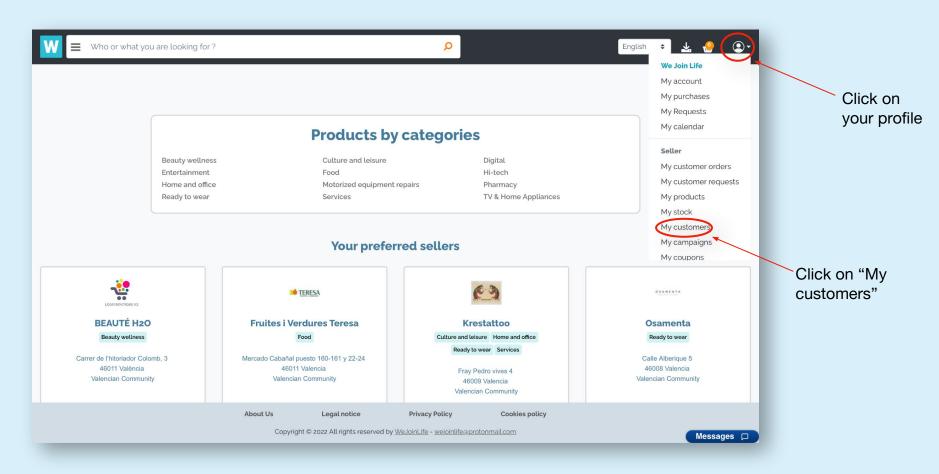

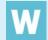

**1. What is "My customers"?** In this section of your shop, you can manage the list of your customers, who have already placed an order through their profile on our webapp and you can even add those customers who have bought from you physically or through another digital platform to manage them all together from here. Those who buy from our platform will be instantly saved in this section.

| EMAIL î.                       | PHONE 1   | TOTAL ORDERS | ТҮРЕ | RANK |    | ALLOW CRE | EDIT? | CREDIT LIMIT | BALANCE | REMAINING LIMIT |             | 2. Click on '           |
|--------------------------------|-----------|--------------|------|------|----|-----------|-------|--------------|---------|-----------------|-------------|-------------------------|
| binteriorismo01@gmail.com      | 603552932 | 1            |      |      | ¢  | No        | ¢     | 0            | 0       | 0               | View Ledger | customer" t<br>add more |
| pescaderiawejoinlife@gmail.com | 651806513 | 1            |      |      | \$ | No        | \$    | 0            | 0       | 0               | View Ledger | buyers.                 |
| salonmoles7@gmail.com          | 684234543 | 1            |      |      | \$ | No        | \$    | 0            | 0       | 0               | View Ledger |                         |
| ventas@reclamosguerrero.com    | 609871231 | 1            |      |      | \$ | No        | \$    | 0            | 0       | 0               | View Ledger |                         |
| veronicalamalandrina@gmail.com | 622835889 | 1            | -    |      | \$ | No        | \$    | 0            | 0       | 0               | View Ledger |                         |
| nowing 1 to 5 of 5 entries     |           |              |      |      |    |           |       |              |         | Previous        | s 1 Next    |                         |

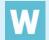

3. You can see the mail, telephone number and total orders placed by each customer.

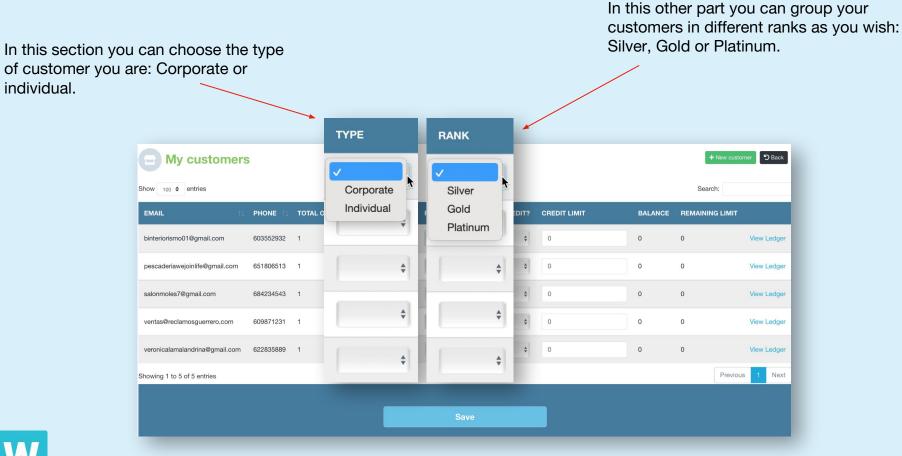

You can choose whether to allow credit to your customer and the amount you want to grant him

In this part, you can view the balance and the remaining limit allowed to your customer.

|                               |           |              |      | ~ (  | ALLOW C     | REDIT?     |   | BALANCE | REMAINING LIMIT |                      |
|-------------------------------|-----------|--------------|------|------|-------------|------------|---|---------|-----------------|----------------------|
| My customers                  |           |              |      |      | ✓ No<br>Yes | ¢ <b>k</b> | 0 | 0       | 0               | View Ledge           |
| MAIL îj.                      | PHONE 1   | TOTAL ORDERS | ТҮРЕ | RANK | No          | \$         | 0 | 0       | 0               | View Ledge           |
| interiorismo01@gmail.com      | 603552932 | 1            |      | \$   | No          | \$         | 0 | 0       | 0               | View Ledg            |
| escaderiawejoinlife@gmail.com | 651806513 | 1            |      | *    | NO          | ¥          | 0 | 0       | 0               | View Ledg            |
| alonmoles7@gmail.com          | 684234543 | 1            |      | \$   | No          | \$         | 0 | 0       | 0               | View Ledg            |
| entas@reclamosguerrero.com    | 609871231 | 1            |      | \$   | No          | \$         | 0 | 0       | 0               | View Ledg            |
| eronicalamalandrina@gmail.com | 622835889 | 1            |      | •    | 10          | •          |   | Ū       |                 | tion Long            |
| owing 1 to 5 of 5 entries     |           |              |      |      |             |            |   |         | Previo          | us <mark>1</mark> Ne |

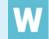

Press save to finalise the changes you have made

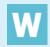